# **Bedienungs-Kurzanleitung für Tele-Service Analog/ISDN/GSM V1.8**

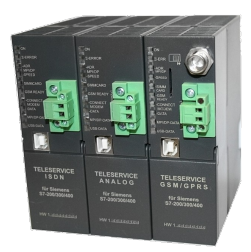

## **Schnittstellen-Übersicht:**

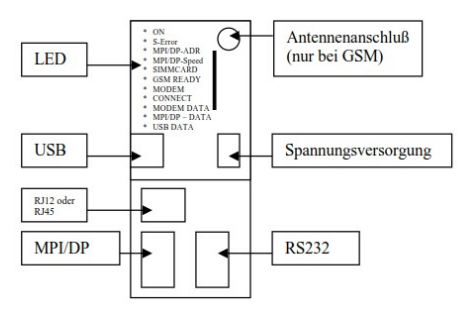

### **Anschlüsse:**

#### **Analog:**

Anschluss an einen analogen Telefonanschluss mittels Telefonkabel. Es werden im Prinzip nur die beiden mittleren Kontakte des RJ-12-Steckers (4/6) benötigt. Es ist sicher zu stellen, dass dort auch die Telefonleitung (a und b) aufgelegt ist. Es sind keinerlei Brücken im Stecker oder in der Telefondose notwendig.

#### **ISDN:**

Anschluss an einen ISDN-Telefonanschluss mittels Telefonkabel. Es werden im Prinzip nur die vier mittleren Kontakte des RJ-45-Steckers (3/4/5/6) benötigt. Es ist sicher zu stellen, dass dort auch die Telefonleitung (RX+,TX+,TX-,RX-) aufgelegt sind.

#### **GSM:**

Anschluß einer externen Antenne am männlichen FME-Antennen-stecker. SIMM-Kartenschacht

### **MPI/DP:**

Diese Buchse ist bzgl. der Busleitung und Masse wie eine SPS belegt. Das Tele-Service kann mit dem mitgelieferten Verbindungskabel Stecker ⇔ Stecker direkt an der SPS oder dem Profibus angeschlossen werden. Es kann aber auch jederzeit ein Profibus-Anschluss-Stecker gesteckt werden.

Es wird der MPI und Profibus mit Übertragungsraten von 9600 Baud bis zu 12MBaud unterstützt.

### **PC(RS232)-Buchse:**

Der Anschluss an den PC wird mittels einem 9poligen Nullmodem-Kabel durchgeführt. Diese Buchse ist komplett belegt wie ein PC mit seriellem Anschluß. Es kann über diese Buchse direkt ein PC/PG angeschlossen werden, und mit dem Treiber "TS-Adapter" oder "PC-Adapter" aus dem Simatic-Manager heraus mit der SPS kommuniziert werden.

#### **USB-Buchse:**

Der Anschluss an den PC wird mittels eines Typ-A auf Typ-B USB-Kabel durchgeführt. Über die genannte WebSeite ist der TIC zu laden und zu installieren, danach kann mit dem Treiber "TIC ETH/USB" aus dem Simatic-Manager heraus mit der SPS kommuniziert werden.

#### **Spannungsversorgung:**

Das Tele-Service erwartet eine Betriebsspannung von 24V DC mit einer Toleranz von  $\pm 20\%$ . Die Stromaufnahme beläuft sich auf 200mA.

So wie das Tele-Service auf dem Bild abgebildet ist, haben wir von oben nach unten folgende Belegung:

+24V DC  $0V$ 

#### **PE wird über die Profilschiene angeschlossen!**

#### **Kontroll-LED:**

Das Gerät besitzt 10 Status-LEDs zur zusätzlichen Kommunikation zum Anwender. Diese 10 LED sind folgendermaßen beschaltet:

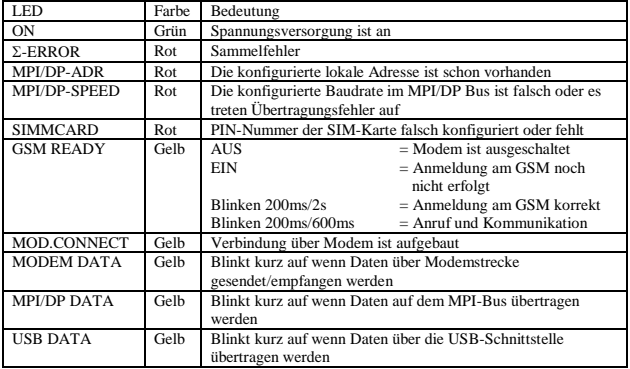

**Achtung:** Die SIMMCARD-Fehler-LED leuchtet bei der GSM-Variante automatisch auf, wenn keine Karte gesteckt ist oder bei gesteckter Karte keine oder eine falsche Pin-Nummer konfiguriert ist!

#### **Erstinbetriebnahme:**

Schließen Sie das Tele-Service zuerst an den MPI/Profibus sowie Telefonleitung oder Antenne an. Erst danach wird die Spannungs-versorgung angeschlossen. Nach dem das Tele-Service-Modem an die Versorgungsspannung angeschlossen ist, beginnt das Gerät mit dem hochlaufen.

Zur Konfiguration des Tele-Service kann die Tele-Service-Software von Siemens verwendet werden. Für den SMS-Betrieb ist zum Konfigurieren der TIC von der genannten WebSeite zu installieren.

#### **Mechanische Daten:**

Größe (B x H x T): 40 x 125 x 115 mm Gehäuseart: ABS, V0

Mögliche Telefonanschluß- und Kommunikations - Arten:

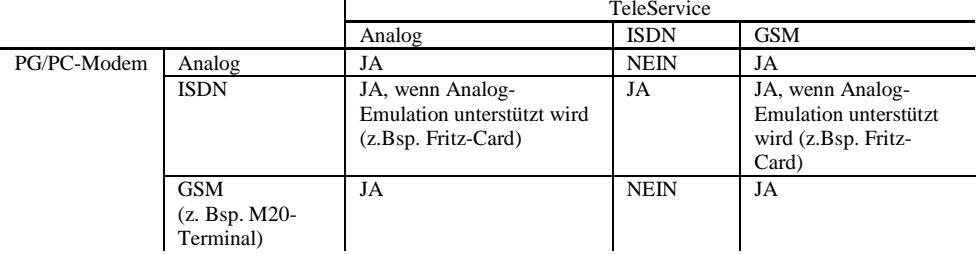

#### **Bei der Geräteausführung "ohne Profibus" sind Busgeschwindigkeiten bis 12MBaud (MPI und Programmierung über Profibus) möglich, jedoch nicht DP V0 / V1 / V2**

DP V0 / V1 / V2 ist bei der Geräteausführung "mit Profibus" in Vorbereitung

Mehr zum Tele-Service sowie das aktuelle Geräte-Handbuch finden Sie unter

Unter der Web-Adresse https://www.process-informatik.de stehen produktspezifische Dokumentationen oder Software-Treiber/-Tools zum Download bereit. Bei Fragen oder Anregungen zum Produkt wenden Sie sich bitte an uns.

> Process-Informatik Entwicklungsgesellschaft mbH Im Gewerbegebiet 1 DE-73116 Wäschenbeuren +49 (0) 7172-92666-0

> > info@process-informatik.de https://www.process-informatik.de

Copyright by PI 2007 - 2024

### **Menübaum Webseite: QR-Code Webseite:**

- + Produkte / Doku / Downloads
	- + Hardware
		- + Fernwartung
			- $+ S7$ 
				- $+$  ISDN
					- + TELEService ISDN

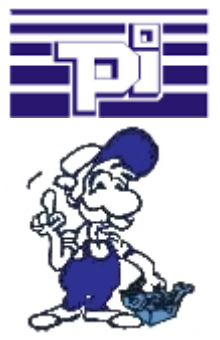

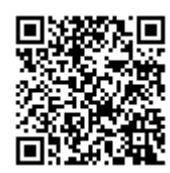

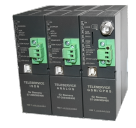

Bitte vergewissern Sie sich vor Einsatz des Produktes, dass Sie aktuelle Treiber verwenden.

Programmierung/Steuerung von S5/S7[FREEWARE keine Support-Unterstützung]-SPS

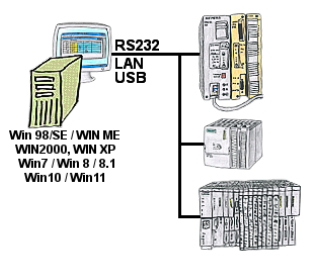

Programm-Änderung an Ihren Anlagen und kein originales Programmierpaket?

 Mit PG-2000, einem universellen Programmier-System für S5 und S7-Steuerungen [S7 FREEWARE ohne Support-Unterstützung] führen Sie die Änderungen an den Steuerungen selbst durch. Verbinden Sie den PC über COM-, USB- oder LAN-Port mit dem geeigneten Interface-Produkt.

 Eine Oberfläche für S5- und S7-Programmierung[S7 FREEWARE ohne Supportunterstützung], so müssen Sie sich nicht umgewöhnen. Windows als Betriebssystem, arbeiten Sie mit jeder aktuellen Windows-Version. Wo die originalen Programmierpakete nicht mehr funktionieren, mit PG-2000 ONLINE arbeiten.